# **5.20 PËRPUNIMI I TË DHËNAVE PERSONALE NË PËRPUTHJE ME LIGJIN PËR MBROJTJEN E TË DHËNAVE PERSONALE**

Përpunimi i të dhënave personale të anëtarëve të bibliotekës bëhet në përputhje me Ligjin për mbrotjen e të dhënave personale.

Përpunimi i të dhënave personale të anëtarëve të bibliotekës nga ana e bibliotekarëve (të dhënat personale të anëtarëve të bibliotekës, të dhënat për materialin, të cilin a kanë huazuar anëtarët në bibliotekën kryesore ose përmes huazimit ndërbibliotekar, propozimet e anëtarëve për blerjen e materialeve etj.) bëhet në modulet e caktuara të programit COBISS3 dhe ruhet në skedarët e veçantë dhe të sigurtë në server (skedarët LOG). Regjistrohet edhe përpunimi i të dhënave personale të anëtarëve të bibliotekës, nëse ato i kanë përpunuar punonjësit e IZUM-it me ndihmën e programit.

Pasi që vetëm regjistrimi nuk ju siguron se përdoruesi i caktuar (bibliotekari ose punonjësi i IZUM-it) ka përpunuar (kontrolluar, printuar, shënuar, përmirësuar etj.) të dhënat personale në përputhje me ligjet, rregulloret, standardet, parimet profesionale dhe kodet etike, është përgatitur edhe mbështetja e programit për kontrollin e ditarëve apo skedarëve LOG.

Kontrollimi mund të bëhet çdo muaj për muajin e kaluar, në përputhje me vlerësimin e rrezikut dhe sipas procedurës së përshkruar në kap. *5.20.5*. Këtë e bën personi i autorizuar në bibliotekë. Për shkak se në ditar ndodhen edhe të dhënat personale, çdo shikim i ditarit nga personi i autorizuar regjistrohet. Personi i autorizuar mund të kontrolloj të dhënat për përpunimin e të dhënave personale në ditarët për muajin e kaluar, deri në ditën e 8 të muajit aktual. Pas këtij afati ditarët arkivohen në përputhje me Ligjin për mbrotjen e të dhënave personale dhe janë të disponueshëm vetëm me kërkesë të veçantë dhe nëse sërish sigurohet mbikqyrja e kontrollimit të tyre.

Personi i autorizuar në bibliotekë mund të kontrolloj vazhdimisht informacionet për përpunimin e të dhënave personale të anëtarëve për muajin aktual.

Për kontrollimin e ditarëve është i nevojshëm autorizimi *ADM\_REV – pasqyra e përpunimit të të dhënave personale*. Ky autorizim ndahet nga IZUM-i, në bazë të deklaratës së autorizimit për kontrollimin e ditarëve për përpunimin e të dhënave personale të anëtarëve të bibliotekës. Deklaratën e plotëson personi përgjegjës në bibliotekë, të cilën të nënshkruar dhe të vulosur e dërgon në IZUM. Formulari ndodhet në portalin **Kualifikimi** (*Administrimi i emrave të përdoruesve dhe autorizimet* / *Formularët*) dhe atë mund ta printoj vetëm administratori i aplikacioneve lokale.

Në bazë të autorizimit *ADM\_REV – pasqyra e përpunimit të të dhënave personale* personi i autorizuar, në programin COBISS3 ka qasje në përmbajtjen e ditarit. Mund të përzgjedh midis katër llojeve të kontrollimit:

• kontrollimit të të dhënave personale të anëtarëve të bibliotekës nga ana e përdoruesve (nga lista kuptohet se kush kanë qenë ata përdorues, të cilët së fundmi kanë përpunuar të dhënat personale të anëtarëve të

bibliotekës, çfarë kanë përpunuar (pikat e programit) dhe sa herë)

- kontrollimit të të dhënave personale të anëtarëve të bibliotekës nga ana e përdoruesit të përzgjedhur – të dhënave përmbledhëse (për përdoruesin e përzgjedhur shifet nga lista, se sa shënime ndodhen në ditar sipas datave të veçanta të përpunimeve të gjetura në bazë të termit të dhënë për kërkim)
- përpunimit të të dhënave personale të anëtarëve të bibliotekës nga ana e përdoruesit të përzgjedhur (përfshinë listën e të gjitha përpunimeve të përdoruesit të përzgjedhur në ditën e caktuar)
- përpunimit të të dhënave personale të anëtarit të përzgjedhur të bibliotekës (përfshinë listën e të gjitha përpunimeve të përdoruesit të përzgjedhur në periudhën e fundit)

# **5.20.1 Përpunimi i të dhënave personale të anëtarëve të bibliotekës nga ana e përdoruesve**

1. Përzgjidhni metodën **Sistemi / Pasqyra e përpunimeve (LMDhP) / Shfaq përpunimet e të dhën. pers. - të gjithë përdoruesit**.

> Hapet dritarja **Pasqyra e përpunimeve (LMDhP)** me listën *Përpunimi i të dhënave personale të anëtarëve të bibliotekës nga ana e përdoruesve.* Në këtë listë ndodhen të dhënat për të gjithë përdoruesit, të cilët së fundmi kanë përpunuar të dhënat personale të anëtarëve të bibliotekës. Për çdo përdorues shfaqen të dhënat se çfarë ka përpunuar (pikat e programit) dhe sa shpesh.

- 2. Për printimin e të dhënave të paraqitura klikoni butonin **Printo**.
- 3. Për mbylljen e dritares klikoni butonin **Mbyll**.

#### **5.20.2 Përpunimi i të dhënave personale të anëtarëve të bibliotekës nga ana e përdoruesit të përzgjedhur – të dhënat përmbledhëse**

*Procedura*

*Procedura*

1. Përzgjidhni metodën **Sistemi / Pasqyra e përpunimeve (LMDhP) / Shfaq përpunimet e të dhën. pers. - përdoruesi i përzgjedhur (të dhënat përmbledhëse)**.

Hapet dritarja **Përdoruesit**.

2. Klikoni mbi emrin e përdoruesit, për të cilin dëshironi të kontrolloni të dhënat dhe klikoni butonin **Në rregull**.

Hapet dritarja **Përpunimi i të dhënave personale**.

3. Në fushë shënoni termin për kërkim (cilëndo të dhënë nga ditari, p.sh. shenjën e pikave të programit, datën e përpunimit, emrin e anëtarit etj.; të dhënën mund ta shënoni në tërësi ose atë e shkurtoni), dhe klikoni butonin **Në rregull**.

Hapet dritarja **Pasqyra e përpunimeve (LMDhP)** me listën *Përpunimi i të dhënave personale të anëtarëve nga ana e përdoruesit të përzgjedhur - të dhënat përmbledhëse.* Në këtë listë shfaqen të dhënat për përdoruesin e përzgjedhur: sa shënime, të gjetura në bazë të termit për kërkim, ndodhen në ditar dhe kur përdoruesi i ka përpunuar këto të dhëna dhe sa shpesh.

- 4. Për printimin e të dhënave klikoni butonin **Printo**.
- 5. Për mbylljen e dritares klikoni butonin **Mbyll**.

# **5.20.3 Përpunimi i të dhënave të anëtarëve të bibliotekës nga ana e përdoruesit të përzgjedhur**

1. Përzgjidhni metodën **Sistemi / Pasqyra e përpunimeve (LMDhP) / Shfaq përpunimet e të dhën. pers. - përdoruesi i përzgjedhur**.

Hapet dritarja **Përdoruesit**.

2. Klikoni mbi emrin e përdoruesit për të cilin dëshironi të kontrolloni të dhënat dhe më pas klikoni butonin **Në rregull**.

Hapet dritarja **Data e përpunimit**.

3. Në fushë shënoni datën e përpunimit për përdoruesin e përzgjedhur dhe më pas klikoni butonin **Në rregull**.

Hapet dritarja **Pasqyra e përpunimeve (LMDhP)**, në të cilën ndodhen të dhënat për përpunimin e të dhënave personale të anëtarëve të bibliotekës për përdoruesin e përzgjedhur në ditën e përzgjedhur.

4. Për të mbyllur dritaren klikoni butonin **Mbyll**.

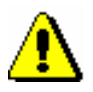

*Procedura*

#### Shënim:

*Opcioni i printimit nuk është paraparë, sepse do të zbulonte të dhënat personale dhe si rezultatat i kësaj do të duhej të trajtohej në përputhje me* LMDhP*.*

### **5.20.4 Përpunimi i të dhënave personale të anëtarit të përzgjedhur**

*Procedura*

1. Përzgjidhni metodën **Sistemi / Pasqyra e përpunimeve (LMDhP) / Shfaq përpunimet e të dhën. pers. - anëtari i përzgjedhur**.

Hapet dritarja për kërkim **Kërkimi – Anëtari**.

2. Gjeni dhe përzgjidhni anëtarin, për të cilin dëshironi të dini, se cilët përdorues i kanë përpunuar të dhënat e tij personale.

Hapet dritarja **Pasqyra e përpunimeve (LMDhP)**, në të cilën ndodhen të dhënat për të gjithë përdoruesit, të cilët së fundmi kanë përpunuar të dhënat personale të anëtarit të përzgjedhur.

3. Për mbylljen e dritares klikoni butonin **Mbyll**.

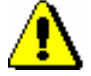

Shënim:

*Opcioni i printimit nuk është paraparë, sepse do të zbulonte të dhënat personale dhe si rezultat i kësaj do të duhej të trajtohej në përputhje me* LMDhP*.*

# **5.20.5 Procedura e kontrollimit**

Kontrollimi i ditarëve bazohet në listën *Përpunimi i të dhënave personale të anëtarëve të bibliotekës nga ana e përdoruesve*.

*Procedura*

1. Në bazë të listës për kontrollim përzgjidhet ky numër i përdoruesve:

- së paku 2 përdorues ose të gjithë përdoruesit në bibliotekat me 1–5 përdorues
- së paku 3 përdorues në bibliotekat me 6–15 përdorues
- së paku 4 përdorues në bibliotekat me 16–50 përdorues
- së paku 5 përdorues në bibliotekat me më shumë se 50 përdorues

Merren në konsideratë vetëm përdoruesit që kanë pasur qasje në të dhënat personale të anëtarëve të bibliotekës dhe të cilët ndodhen në listën *Përpunimi i të dhënave personale të anëtarëve të bibliotekës nga ana e përdoruesve*. Çdo muaj përzgjidhni përdorues të ndryshëm, ndërsa përfshini edhe punonjësit e IZUM-it. Nëse bëhet fjalë për dyshim në përpunim të pasaktë ose të paautorizuar, muajin tjetër përzgjidhni përsëri përdoruesin e njëjtë. Personi i autorizuar kontrollon ditarët për përdoruesit e përzgjedhur dhe për çdo përdorues veç e veç përgatit procesverbalin (shih *Shtojca C.3*).

2. Për printimin e formularit *Procesverbali për kontrollin e përpunimit të të dhënave personale* përzgjidhni metodën **Sistemi / Pasqyra e përpunimeve (LMDhP) / Printo Procesverbali për kontrollin e përpunimit të të dhënave personale**.

Procesverbali për kontrollin e përpunimit të të dhënave personale përmban këto të dhëna:

- për cilën bibliotekë bëhet kontrolli
- kush e ka kryer kontrollin e përpunimit, kur dhe për cilin muaj
- për cilin përdorues është bërë kontrolli
- nëse përpunimi është në përputhje me detyrat dhe autorizimet e përdoruesit ose nëse është gjetur ndonjë mospëputhje ose pasaktësi
- nëse është kryer intervista me përdoruesin (vetëm në rast se gjenden pasaktësi ose situata dyshuese)
- çfarë masa janë të nevojshme (vetëm në rast se gjenden pasaktësi ose situata dyshuese)
- 3. Personi i autorizuar ia dërgon drejtorit ose personit përgjegjës për mbrojtjen e të dhënave personale procesverbalet e nënshkruara.